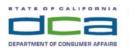

DENTAL HYGIENE BOARD OF CALIFORNIA 2005 Evergreen Street, Suite 1350 Sacramento, CA 95815 P (916) 263-1978 | F (916) 263-2688 | www.dhbc.ca.gov

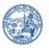

Notice is hereby given that a public meeting of the Dental Hygiene Board of California (DHBC) will be held as follows:

### DHBC Public Teleconference Meeting Agenda

#### Saturday, March 19, 2022 9:00 a.m. - Adjournment

Pursuant to the provisions of Government Code section 11133, neither a public nor teleconference location is provided. Members of the public may observe or participate using the link below. Due to potential technical difficulties, please consider submitting written comments via email at least five business days prior to the meeting to elizabeth.elias@dca.ca.gov for consideration.

#### **Instructions for Meeting Participation**

The DHBC will conduct the meeting via WebEx computer program. The preferred audio connection is via telephone conference and not the microphone and speakers on your computer. The phone number and access code will be provided as part of your connection to the meeting. Please see the instructions attached hereto to observe and participate in the meeting using WebEx from a Microsoft Windows-based PC.

For all those who wish to participate or observe the meeting, please log on to the website below. If the hyperlink does not work when clicked on, you may need to place the cursor on the hyperlink, then right click. When the popup window opens, click on Open Hyperlink to activate it and join the meeting.

#### https://dca-meetings.webex.com/dcameetings/j.php?MTID=m0b9838e49c0c2def6548c1b3f9377897

Event Number ID: 2492 001 1562 Password: DHBC03192022

Audio conference: US Toll Number: +1-415-655-0001 Access code: 249 200 11562 Passcode: 34220319

#### Members of the Board

President – Dr. Carmen Dones, RDH Educator Member Vice President – Noel Kelsch, RDHAP Member Secretary – Denise Davis, Public Member RDH Member – Nicolette Moultrie RDH Member – Evangeline Ward Public Health Dentist Member - Dr. Timothy Martinez Public Member – Susan Good Public Member – Garry Shay Public Member – Erin Yee

#### The DHBC welcomes and encourages public participation in its meetings. Please see public comment specifics at the end of this agenda.

The DHBC may act on any item listed on the agenda, unless listed as informational only. All times are approximate and subject to change. Agenda items may be taken out of order to accommodate speakers and to maintain a guorum. The meeting may be cancelled without notice.

#### <u>Agenda</u>

- **1.** Roll Call & Establishment of Quorum.
- Public Comment for Items Not on the Agenda. [The DHBC may not discuss or act on any matter raised during the Public Comment section that is not included on this agenda, except whether to decide to place the matter on the agenda of a future meeting (Government Code sections 11125 & 11125.7).]
- 3. President's Welcome and Report.
- 4. Update from the Department of Consumer Affairs (DCA) Executive Staff.
- **5.** Discussion and Possible Action to Approve the January 22, 2022 Full Board WebEx Teleconference Meeting Minutes.
- 6. Executive Officer's Report on the Following:
  - a) COVID-19
  - b) Personnel
  - c) Budget
  - d) Administration
  - e) Revision of License Renewal Survey
  - f) Update on Exempt Position Request (EPR)
- 7. Update to the Full Board from the Alternative Pathways to Licensure Taskforce.
- 8. Update from the Central Regional Dental Testing Services (CRDTS) Regarding Member State and Steering Committee Issues.
- 9. Update from the ADEX/Western Regional Examination Board (WREB).
- **10.** Discussion and Possible Action to Extend the Temporary Acceptance of the Manikin-Based Dental Hygiene Clinical Examinations Administered by ADEX/WREB and CRDTS.

- **11.** Update on the Annual Report from the Attorney General's Office.
- **12.** Regulatory Update: Status of Dental Hygiene Board of California Regulatory Packages.
- Discussion and Possible Action to Amend Title 16 (16), California Code of Regulations (CCR) Section 1104.1, Process for Approval of a New RDH Educational Program.
- 14. Discussion and Possible Action to Amend Title 16, Section 1115, Retired Licensure.
- **15.** Discussion and Possible Action to Amend Title 16, Section 1138.1, Unprofessional Conduct.
- **16.** Update on the Following Current Legislation:
  - a) Assembly Bill (AB) 646 Low: Department of Consumer Affairs: boards: expunged convictions.
  - b) AB 858 Jones-Sawyer: Employment: health information technology: clinical practice guidelines: worker rights.
  - c) AB 1604 Holden: Employment: health information technology: clinical practice guidelines: worker rights.
  - d) AB 1662 Gipson: Licensing boards: disqualification from licensure: criminal conviction.
  - e) AB 1733 Quirk: State bodies: Open meetings.
  - f) AB 1982 Santiago: Telehealth: dental care.
  - g) AB 2104 Flora: Professions and vocations.
  - h) AB 2145 Davies: Dental services: skilled nursing facilities and intermediate care facilities/developmentally disabled.
  - i) AB 2600 Megan Dahle: State agencies: letters and notices: requirements.
  - j) Senate Bill (SB) 652 Bates: Dentistry: use of sedation: training.
  - k) SB 889 Ochoa Bogh: Nurse anesthetists.
  - I) SB 1031: Healing arts boards: inactive license fees.
  - m) SB 1237 Newman: Licenses: military service.
  - n) SB 1365 Jones: Licensing boards: procedures.
  - o) SB 1443 Roth: The Department of Consumer Affairs.
  - p) SB 1471 Archuleta: Dentistry: foreign dental schools.
  - q) 2022 Tentative Legislative Calendar.
- **17.** Education Update:
  - a) Dental Hygiene Educational Program Site Visit Update
    - i. Concorde Career College San Diego
    - ii. Chabot College
    - iii. Southwestern College
    - iv. Oxnard College
    - v. Concorde Career College Garden Grove
  - b) Dental Hygiene Educational Program Site Visit Schedule.

- **18.** Enforcement Update: Statistical Report.
- **19.** Licensing, Continuing Education Audits and Examination Update: Statistical Reports.
- **20.** Future Agenda Items.

#### <<Recess to Reconvene the Full Board for Closed Session>>

#### 21. Closed Session – Full Board

The Board may meet in Closed Session to deliberate on disciplinary matters pursuant to Government Code section 11126, subdivision (c)(3). If there is no closed session at this meeting, it will be announced.

#### <<Return to Open Session>>

#### 22. Adjournment.

#### Due to technological limitations, adjournment will not be broadcast via WebEx. Adjournment will immediately follow Closed Session, and there will be no other items of business discussed.

Public comments will be taken on the agenda items at the time the specified item is raised. Government Code section 11125.7 provides the opportunity for the public to address each agenda item during discussion or consideration by the Board prior to the Board taking any action on said item. Members of the public will be provided appropriate opportunities to comment on any issue before the Board, but the Board President may, at his or her discretion, apportion available time among those who wish to speak. Individuals may appear before the Board to discuss items not on the agenda; however, the Board can neither discuss nor take official action on these items at the time of the same meeting (Government Code sections 11125, 11125.7(a)).

A person who needs a disability-related accommodation or modification in order to participate in the meeting may make a request by contacting Elizabeth Elias, Assistant Executive Officer, at 916-263-2010, or email elizabeth.elias@dca.ca.gov or send a written request to the DHBC at 2005 Evergreen Street, Suite 1350, Sacramento, CA 95815. Providing your request at least five business days prior to the meeting will help to ensure availability of the requested accommodation.

## HOW TO – Join – DCA WebEx Event

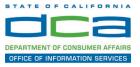

The following contains instructions to join a WebEx event hosted by the Department of Consumer Affairs (DCA).

NOTE: The preferred audio connection to our event is via telephone conference and not the microphone and speakers on your computer. Further guidance relevant to the audio connection will be outlined below.

1. Navigate to the WebEx event link provided by the DCA entity (an example link is provided below for reference) via an internet browser.

#### Example link:

https://dca-ca.webex.com/dca-ca/onstage/g.php?MTID=eb0a73a251f0201d9d5ef3aaa9e978bb5

| California Department of Tech                         | nnol × +                                                                                      |                           |                       |                        |                |                            |                          |                            |        |
|-------------------------------------------------------|-----------------------------------------------------------------------------------------------|---------------------------|-----------------------|------------------------|----------------|----------------------------|--------------------------|----------------------------|--------|
| $\leftrightarrow$ $\rightarrow$ C $\square$ dca-ca.we | ebex.com/mw3300/mywebex/default.do?nom                                                        | enu=true&siteurl=dca-ca&  | aservice=6&rnd=0.5620 | 03235914354&main_url=  | https%3A%2F%2F | dca-ca.webex.com%2Fe       | c3300%2Feventcenter%     | 2Fevent%2FeventAction.c    | do%3Fl |
| 🔢 Apps 🛛 PreProd SimpliGo                             | v 🛐 Prod SimpliGov 	 @ Christian Brothers                                                     | W3 Web Content Acces      | Ferris Bueller's Day  | W3 PDF Techniques   Te | OCA Password   | Rese                       |                          |                            |        |
|                                                       | GOV California Department of Consumer Affa                                                    | irs                       |                       |                        |                |                            |                          |                            |        |
| Event Informatio                                      | n: 3/26                                                                                       |                           |                       |                        |                |                            |                          |                            |        |
| Event status:                                         | Started                                                                                       |                           |                       |                        | Joi            | n Event Now                |                          |                            |        |
| Date and time:                                        | Thursday, March 26, 2020 10:30 am<br>Pacific Daylight Time (San Francisco<br>Change time zone | GMT-07:00)                |                       |                        | т              | o join this event, provide | e the following informat | on.                        |        |
| Duration:                                             | 1 hour                                                                                        |                           |                       |                        | F              | irst name:                 |                          | 1                          |        |
| Description:                                          |                                                                                               |                           |                       |                        | L              | ast name:                  |                          |                            |        |
|                                                       |                                                                                               |                           |                       |                        | E              | mail address:              |                          |                            |        |
| By joining this event, you                            | are accepting the Cisco Webex Terms of Serv                                                   | ice and Privacy Statement |                       |                        | E              | vent password:             |                          | ۹                          |        |
|                                                       |                                                                                               |                           |                       |                        |                |                            | Join Now                 |                            |        |
|                                                       |                                                                                               |                           |                       |                        |                |                            | 🚽 Join by                | browser NEW!               |        |
|                                                       |                                                                                               |                           |                       |                        |                |                            | If you are t             | he host, start your event. |        |

2. The details of the event are presented on the left of the screen and the required information for you to complete is on the right. NOTE: If there is a potential that you will participate in this event during a Public Comment period, you must identify yourself in a manner that the event Host can then identify your line and unmute it so the event participants can hear your public comment. The 'First name', 'Last name' and 'Email address' fields do not need to reflect your identify. The department will use the name or moniker you provide here to identify your communication line should you participate during public comment.

# HOW TO – Join – DCA WebEx Event

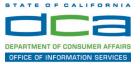

| California Department of Tecl | hnol x +                                                                                                    |                                                          |                                               |
|-------------------------------|----------------------------------------------------------------------------------------------------|----------------------------------------------------------|-----------------------------------------------|
| → C 🔒 dca-ca.w                | ebex.com/mw3300/mywebex/default.do?nomenu=true&siteurl=dca-ca&service=6&rnd=0.56200                              | )3235914354&main_url=https%3A%2F%2Fdca-ca.webex.com%2Fec | 3300%2Feventcenter%2Fevent%2FeventAction.do%3 |
| Apps 🛛 🔯 PreProd SimpliGo     | ov 🛐 Prod SimpliGov 🛞 Christian Brothers 😗 Wo Content Acces 🟮 Ferris Bueller's Day                               | W3 PDF Techniques   Te 😵 DCA Password Rese               |                                               |
| Event Information             |                                                                                                    |                                                          |                                               |
| Event status:                 | s Started                                                                                                    | Join Event Now                                           |                                               |
| Date and time:                | Thursday, March 26, 2020 10:30 am<br>Pacific Daylight Time (San Francisco, GMT-07:00)<br><u>Change time zone</u> |                                                          | the following information.                    |
| Duration:                     | 1 hour                                                                                                    | First name:                                              | Jason                                         |
| Description:                  |                                                                                                    | Last name:                                               | Piccione                                      |
|                               |                                                                                                    |                                                          |                                               |
|                               |                                                                                                    | Email address:                                           | jason.piccione@dca.ca.gov                     |
| Pulleleing this quant you     | are executing the Oleon Mahay Tomme of Executing and Datasets (Delanama)                                         | Email address:<br>Event password:                        | jason.piccione@dca.ca.gov                     |
| By joining this event, you    | are accepting the Cisco Webex Terms of Service and Privacy Statement.                                            |                                                          |                                               |
| By joining this event, you    | are accepting the Cisco Webex Terms of Service and Privacy Statement.                                            |                                                          |                                               |
| By joining this event, you    | are accepting the Cisco Webex Terms of Service and Privacy Statement.                                            |                                                          |                                               |
| By joining this event, you    | are accepting the Cisco Webex <u>Terms of Service</u> and <u>Privacy Statement</u> .                             |                                                          | φ                                             |

3. Click the 'Join Now' button.

NOTE: The event password will be entered automatically. If you alter the password by accident, close the browser and click the event link provided again.

4. If you do not have the WebEx applet installed for your browser, a new window may open, so make sure your pop-up blocker is disabled. You may see a window asking you to open or run new software. Click 'Run'.

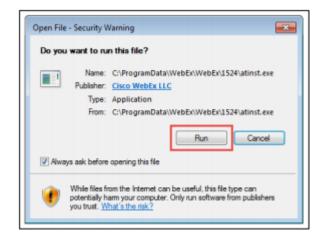

Depending on your computer's settings, you may be blocked from running the necessary software. If this is the case, click 'Cancel' and return to the browser tab that looks like the window below. You can bypass the above process.

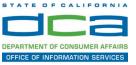

# Starting Webex...

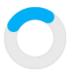

Still having trouble? Run a temporary application to join this meeting immediately.

- 5. To bypass step 4, click 'Run a temporary application'.
- 6. A dialog box will appear at the bottom of the page, click 'Run'.

| Do you want to run or save .mn,4075687244.513108137.MC.1-1.SDJTSwAAAAIq8PSQLQ0WuJ18Los1V62 | PPCxIUywLQCEnl-cOzc2exe (293 | KB) from r | mn.we | bex.com? |
|--------------------------------------------------------------------------------------------|------------------------------|------------|-------|----------|
|                                                                                            | Run                          | Save       |       | Cancel   |

The temporary software will run, and the meeting window will open.

7. Click the audio menu below the green 'Join Event' button.

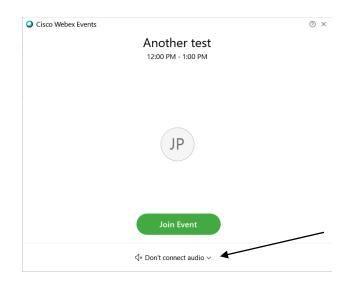

## HOW TO – Join – DCA WebEx Event

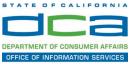

8. When the audio menu appears click 'Call in'.

| Use computer for audio    |   |
|---------------------------|---|
|                           |   |
| √× Don't connect to audio | 0 |

9. Click 'Join Event'. The audio conference call in information will be available after you join the Event.

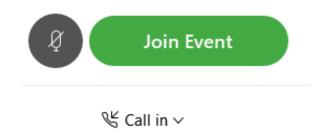

10. Call into the audio conference with the details provided.

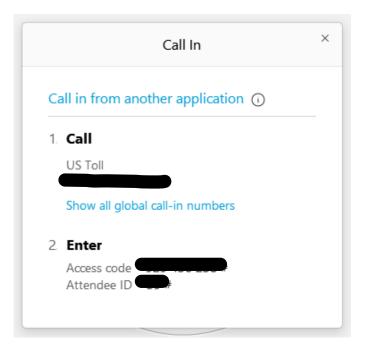

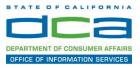

NOTE: The audio conference is the preferred method. Using your computer's microphone and speakers is not recommended.

Once you successfully call into the audio conference with the information provided, your screen will look like the screen below and you have joined the event.

#### Congratulations!

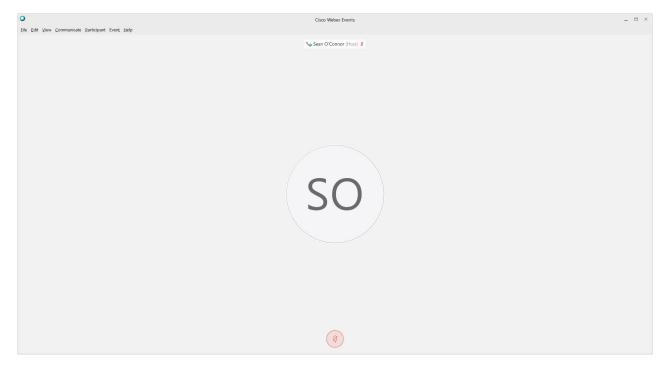

NOTE: Your audio line is muted and can only be unmuted by the event host.

If you join the meeting using your computer's microphone and audio, or you didn't connect audio at all, you can still set that up while you are in the meeting.

Select 'Communicate' and 'Audio Connection' from top left of your screen.

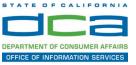

| 0            |              |              |                   |                     |               |              |  |
|--------------|--------------|--------------|-------------------|---------------------|---------------|--------------|--|
| <u>F</u> ile | <u>E</u> dit | <u>V</u> iew |                   | <u>P</u> articipant | Even <u>t</u> | <u>H</u> elp |  |
| C            |              |              | <u>A</u> udio Cor | nnection            |               |              |  |
|              |              |              |                   |                     |               |              |  |

The 'Call In' information can be displayed by selecting 'Call in' then 'View'

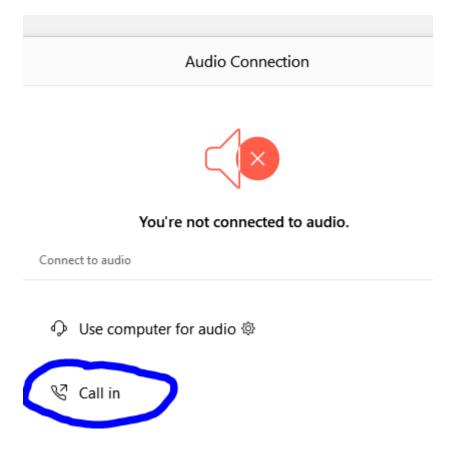

You will then be presented the dial in information for you to call in from any phone.

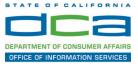

## Participating During a Public Comment Period

At certain times during the event, the facilitator may call for public comment. If you would like to make a public comment, click on the 'Q and A' button near the bottom, center of your WebEx session.

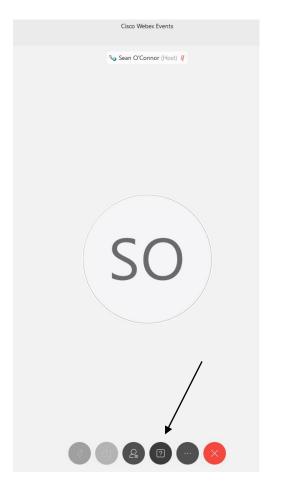

This will bring up the 'Q and A' chat box.

NOTE: The 'Q and A' button will only be available when the event host opens it during a public comment period.

## HOW TO - Join - DCA WebEx Event

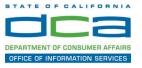

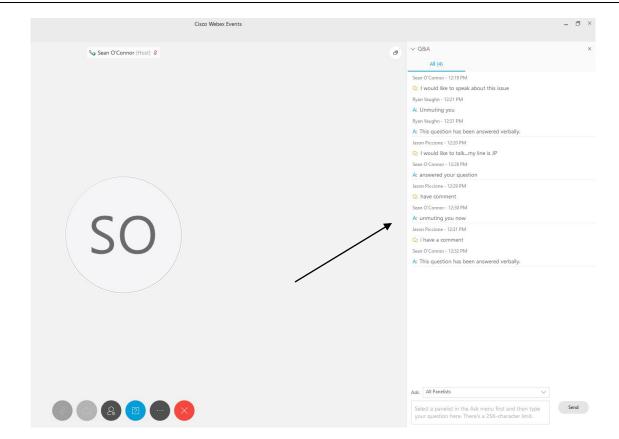

To request time to speak during a public comment period, make sure the 'Ask' menu is set to 'All panelists' and type 'I would like to make a public comment'.

Attendee lines will be unmuted in the order the requests were received, and you will be allowed to present public comment.

NOTE: Your line will be muted at the end of the allotted public comment duration. You will be notified when you have 10 seconds remaining.